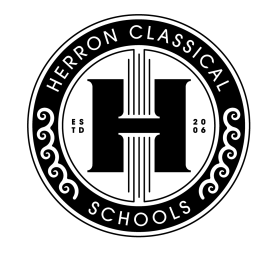

HERRON-RIVERSIDE . HERRON<br>HIGH SCHOOL . PREPARATORY **HERRON** HERRON<br>HIGH SCHOOL **HIGH SCHOOL ACADEMY** 

# **Powerschool How-To and FAQs**

## **How to access Powerschool:**

1. Visit your student's school website homepage. [www.herronhighschool.org](http://www.herronhighschool.org)

[www.herronriverside.org](http://www.herronriverside.org) [www.herronprep.org](http://www.herronprep.org)

2. In the top right hand corner of the website, click "Powerschool" to be automatically redirected to [www.herron.powerschool.com/public](http://www.herron.powerschool.com/public) (We recommend adding a 'bookmark' for this page on your device for ease of access!)

CONTACT US POWERSCHOOL  $\rightarrow$  QUICK LINKS

**CALENDAR** 

 $\alpha$ 

3. Use your parent login credentials to access Powerschool. Students received their username and password on their official school schedule (distributed at the beginning of the year) and they can get a copy of their username and password again anytime from their Advisory teacher or a member of our guidance team. You also get your parent login information on your student's printed schedule, which they receive at the beginning of the school year.

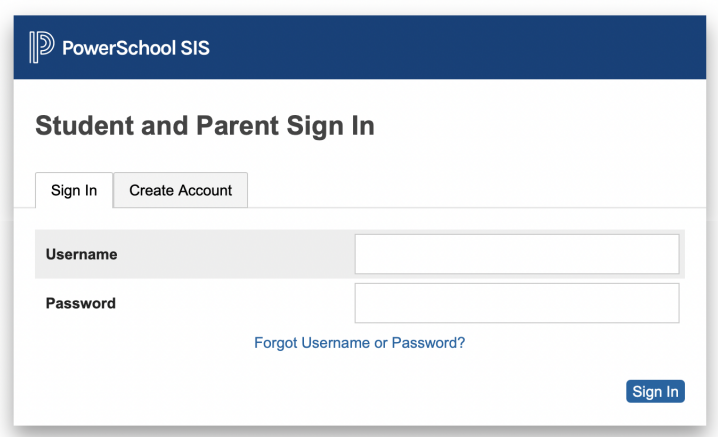

# **Powerschool FAQs**

## **Great, I'm logged in! What can Powerschool do for me?**

Powerschool can be used to review:

- Class Schedules
- Course Grades
- Benchmark/Final Exam Grades
- Attendance
- Log History

## **When should I check Powerschool?**

Your student will review their grades with their Advisory teacher on a regular basis, and we recommend checking in as often as you can!

# **Can I access Powerschool from my smartphone?**

Yes, Powerschool also has an easy to use phone app! We recommend downloading it if you are able so you can access info on the move and at home. Please watch the video below for a quick tutorial.\*

<https://www.youtube.com/watch?v=ujaDKWzMywY>

\*Please note, the district code given in the video is for instructional purposes only and separate from our school's district code.

## **What if I need to reset my password?**

You can utilize the "Forgot Username or Password?" link on the login page to get in contact with our Registrar to get an updated username and/or password as needed. We recommend storing your Powerschool login information somewhere secure to prevent this!

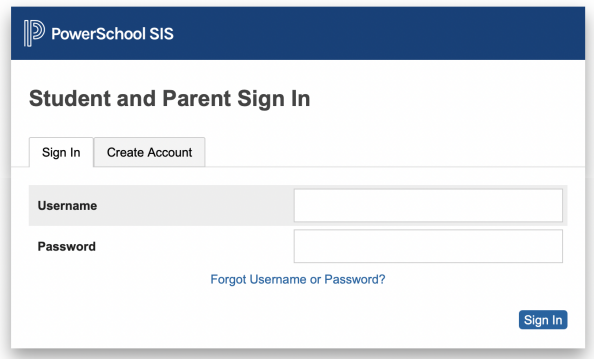

If you have additional questions or concerns, or wish to get in touch with our academic advising and counseling team, please contact your student's academic advisor or email [guidance@herronhighschool.org](mailto:guidance@herronhighschool.org) or [guidance@herronriverside.org.](mailto:guidance@herronriverside.org)

Who is my student's advisor? Click below.

HHS: <https://www.herronhighschool.org/academics/academic-advising-and-counseling> HRHS: <https://www.herronriverside.org/academics/academic-advising-and-counseling>